# SWISSCOVERY GUIDE #2.2 **HOW TO REGISTER? EXTERNAL USERS**

To access the swisscovery service and research platform, an individual registration on the SLSP platform via a **SWITCH edu-ID account** is **required**.

The SWITCH edu-ID is a persistent identifier that provides access to various services for the Swiss academic community. Your SWITCH edu-ID account belongs to you and remains active as long as you do not delete it. You can only have one account!

### **1. Create a SWITCH edu-ID account**

1. Go to **https://eduid.ch.**

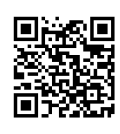

- 2. Click on **«Create account»**.
- 3. Choose the registration mode corresponding to your membership:
	- If you are a member of HUG or another Swiss higher education institution, use the option **«Create with AAI»** and select your institution in the drop-down menu.
	- If you are not a member of a Swiss higher education institution, use the option **«Create without AAI»**. **Proceed to point 5**.
- 4. For registration with AAI, you will be automatically redirected to the login page of your institution. Log in with your institutional login. Some information in your new SWITCH edu-ID account is automatically filled in (and updated at any time) from your AAI account. You can fill them in, for example by adding a private e-mail address. You must set a password for your SWITCH edu-ID account and then accept the terms of use of the service. **Proceed to point 6.**
- 5. For registration without AAI, you must fill in a form with your first name, surname, email address and password, and then accept the terms of use of the service.
- 6. You will **receive a validation message** on your mailbox. Click on the link in this message to confirm your registration to SWITCH edu-ID.

#### **Notes**

- To complete your registration with swisscovery, your SWITCH edu-ID account must contain at least the following information:
	- a physical address,
	- a telephone number,
	- your date of birth.
- It is not necessary to have a postal address in Switzerland to register.

**LIBRARY swisscovery.unige.ch**

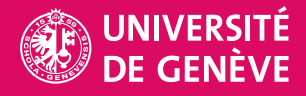

## **2. Registration to SLSP (swisscovery)**

1. Go to **https://registration.slsp.ch/?iz=unige.**

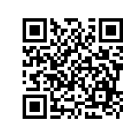

- 2. Click on **«Start Registration».**
- 3. Complete the form with your SWITCH edu-ID account details and click on **«Login»**.
- 4.Check the information transmitted from SWITCH edu-ID to swisscovery and click on **«Accept».**
- 5. If you already have a library card, you can enter its number in the **«Library card number»** field. If you do not yet have a library card, a card will be provided at a library desk upon presentation of an identity document when you first visit the library.
- 6.Accept the terms of use of the service and click on **«Register»**.

#### **Notes**

- To add a library card number at a later time, go to **<https://registration.slsp.ch/register/library-card>**
- Registration is valid at all SLSP institutions.

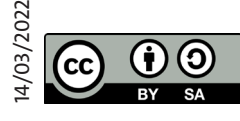